## **4.1.11.3.2 ExamForm Node Item Metadata tab**

The ExamForm Node **Item Metadata** tab can be accessed by clicking an ExamForm node on the **Delivery Configuration Tool** page and then clicking the **Item Metadata** tab in the right pane.

This tab has three sections for export:

1. v Export Item Metadata

The **Export Question Metadata** section allows you to export item metadata related information into the Itempool.xml file.

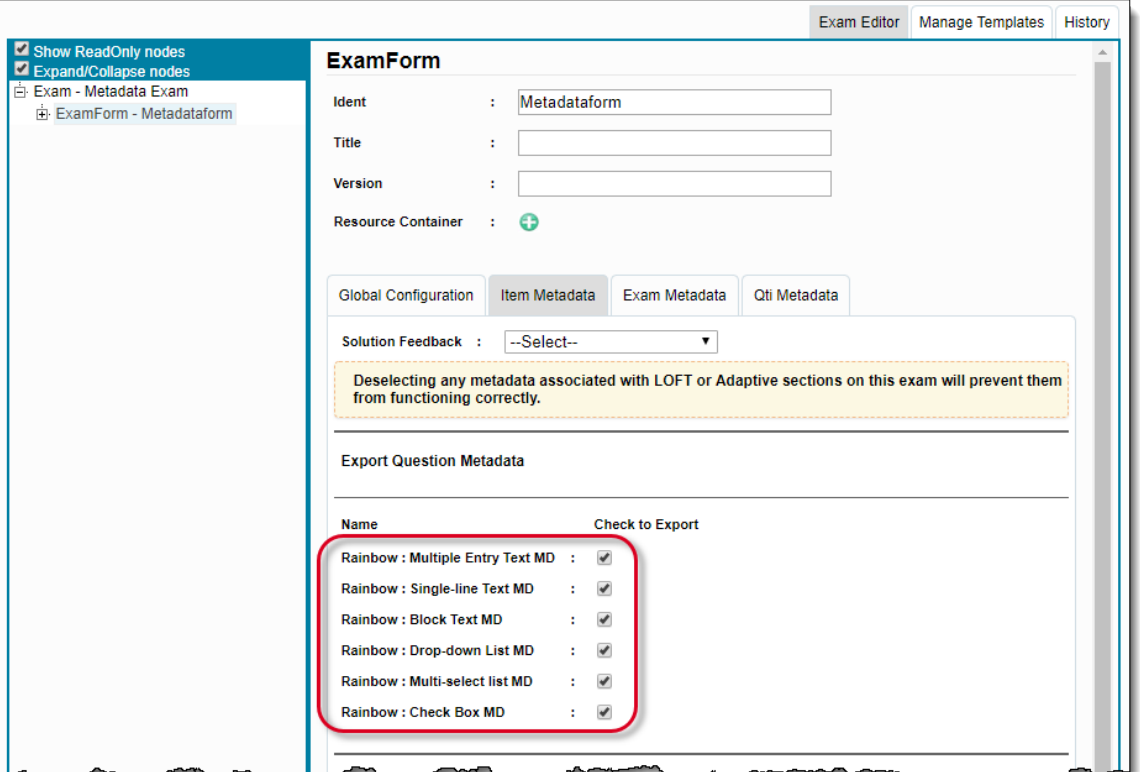

All the metadata lists associated with items in the exam form are listed under this tab.

To export the selected metadata lists, select the corresponding **Check to Export** check boxes.

The selected metadata lists appear under the <Itemmetadata... /Itemmetadata> section of the Itempool.xml for items with the selected metadata as shown below.

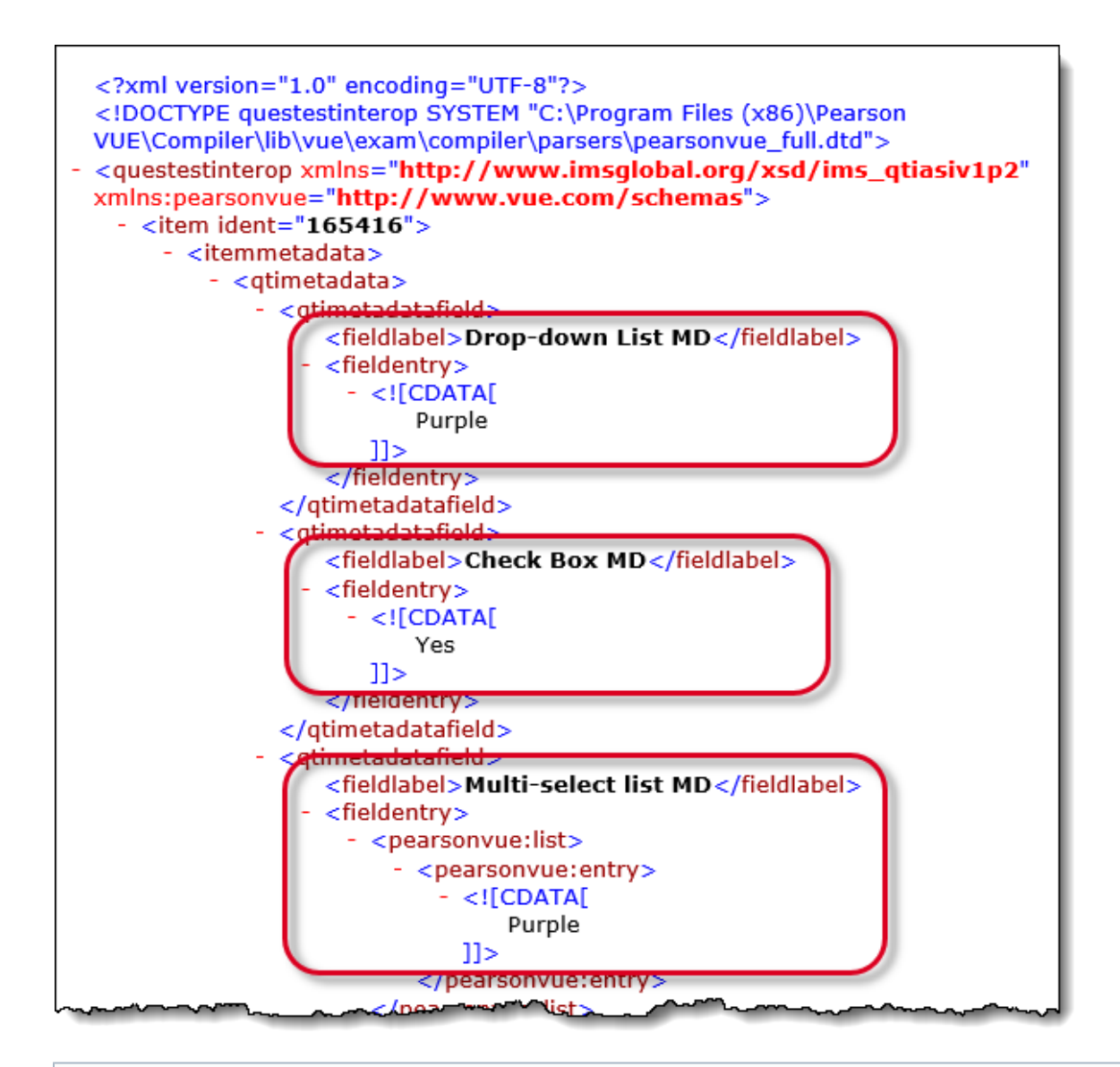

Prior to the 1902 release, the metadata category was included in the QTI export. The metadata category is no longer G) included in question metadata, or LOFT constraints. Now only the metadata name is exported.

If the exam includes two identical metadata names in different categories, an error occurs when you save the exam form, "**I t is not possible to export metadata: [comma separated list of metadata names] more than once, even if they are in different categories.**" Each metadata name must be unique on the exam when exporting the QTI data.

## **Functionality of Solution Feedback drop-down**

For an exam form, you can use the contents of a Project-level metadata as Item Feedback.

Go to the **Delivery Configuration Tool** page and click the ExamForm node in the left pane. Click the **Item Metadata** tab, click the **S olution Feedback** drop-down list and select one of the items from the list. This is a list of all the item metadata for the selected exam form. The contents of the selected metadata are now used as Item Feedback.

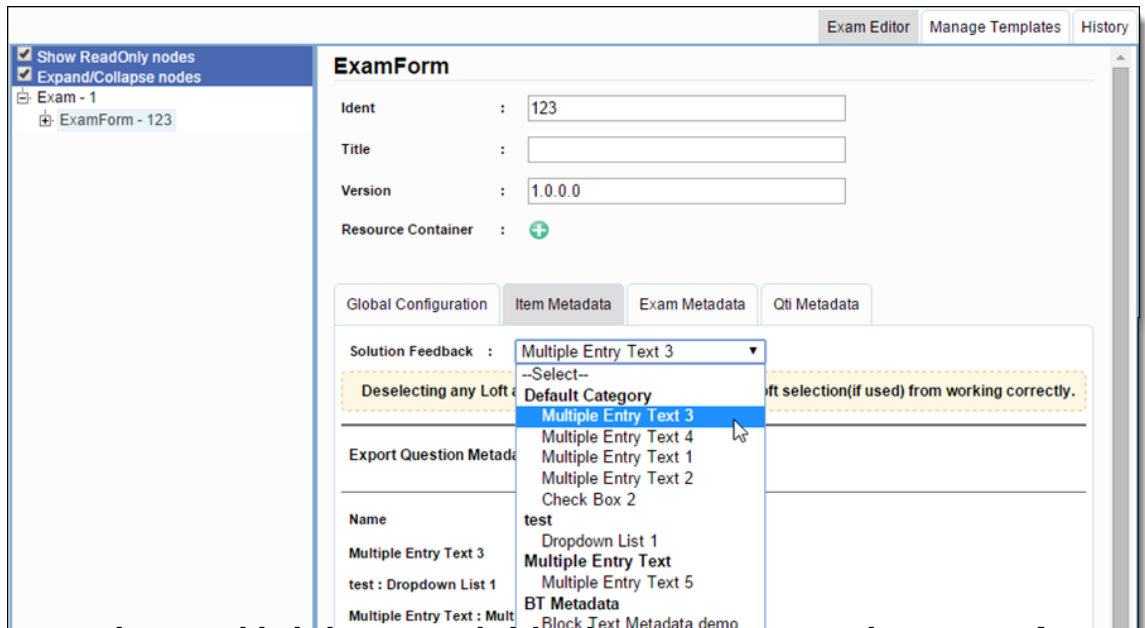

The metadata selected in **Solution Feedback** is not exported into item metadata, as disappears from the list available for that purpose.

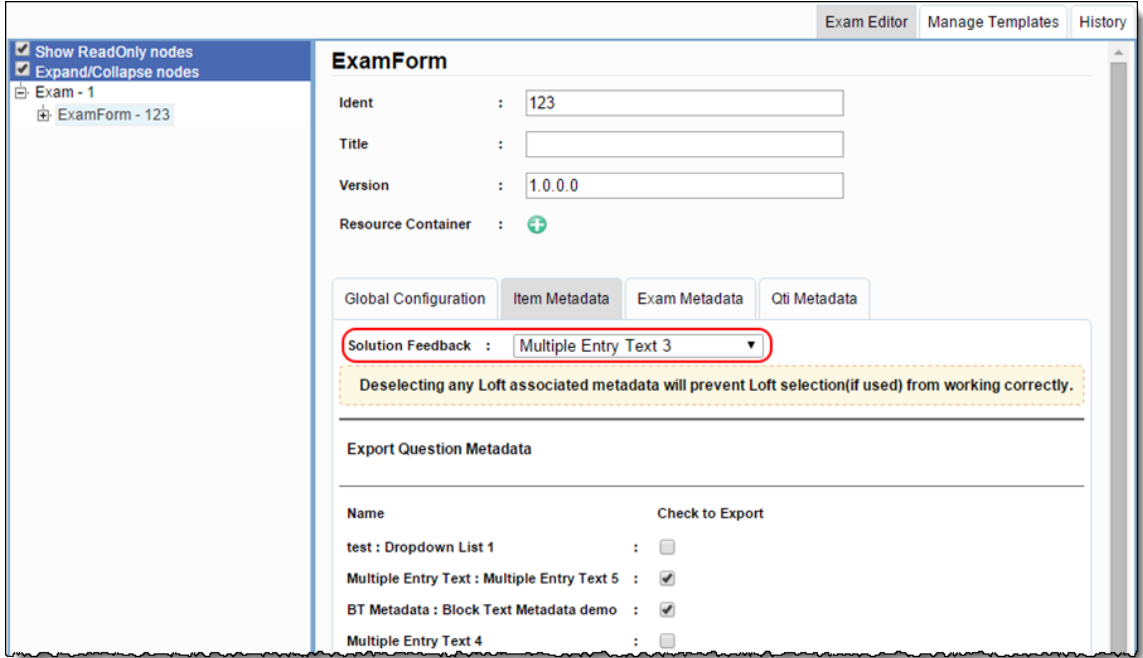

The Itempool.xml file contains the entries for itemfeedback tag for items for which this value is selected. The entire code section for it emfeedback tag is absent in this file, if the selected item doesn't contain any metadata for the selection.

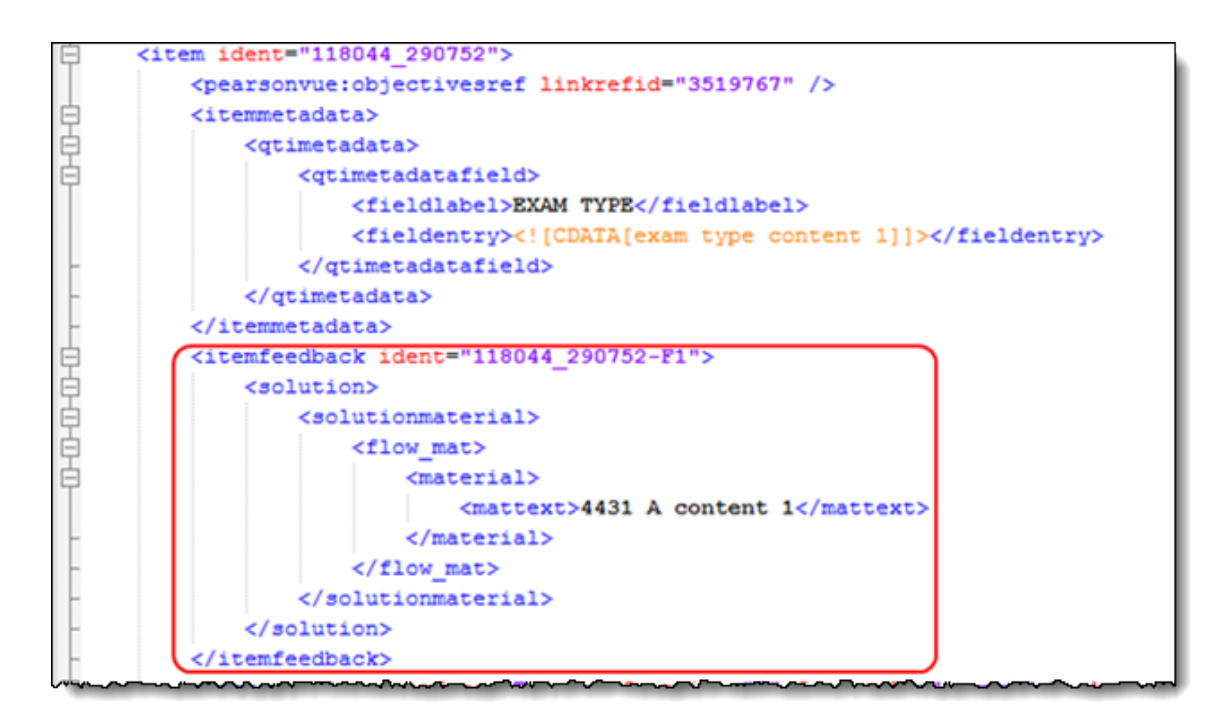

## 2. Export Blueprint Metadata

The **Export Blueprint Metadata** section allows you to export blueprint information in the form of metadata into the Itempool.xml file.

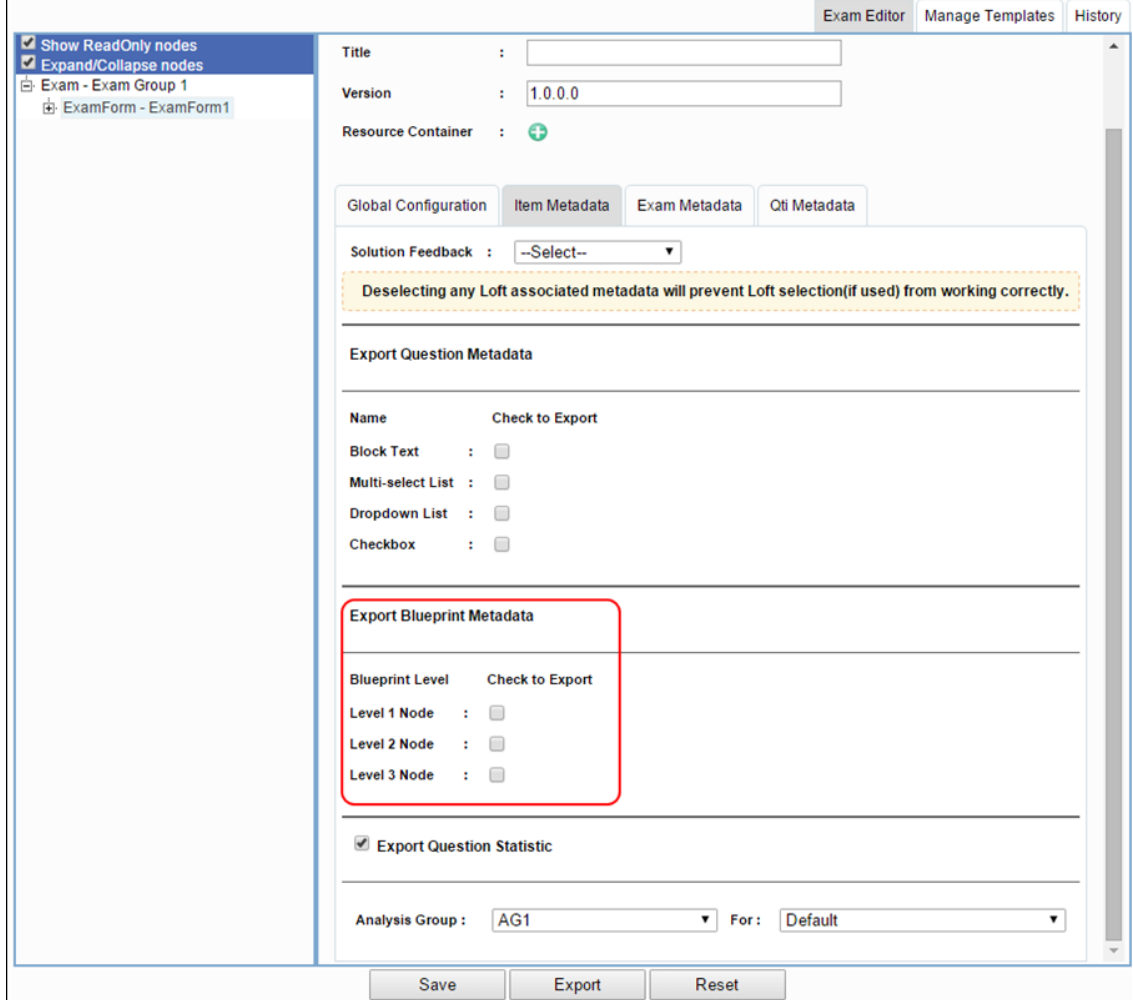

All the blueprint levels associated with items in the exam form are listed under this tab.

To export the selected blueprint levels as metadata, select the corresponding **Check to Export** check boxes.

The selected blueprint level information appears as metadata under the </temmetadata... //temmetadata> section of the /tempool.xm l for items with the selected the blueprint node as shown below.

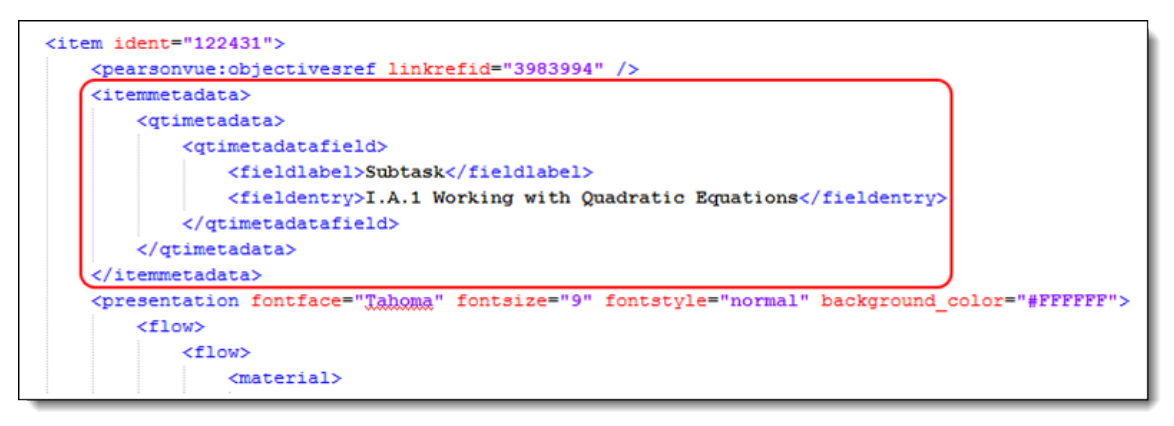

## 3. Export Question Statistics

The **Export Question Statistic** section allows you to export item Statistics information in the form of metadata into the Itempool.xml f ile.

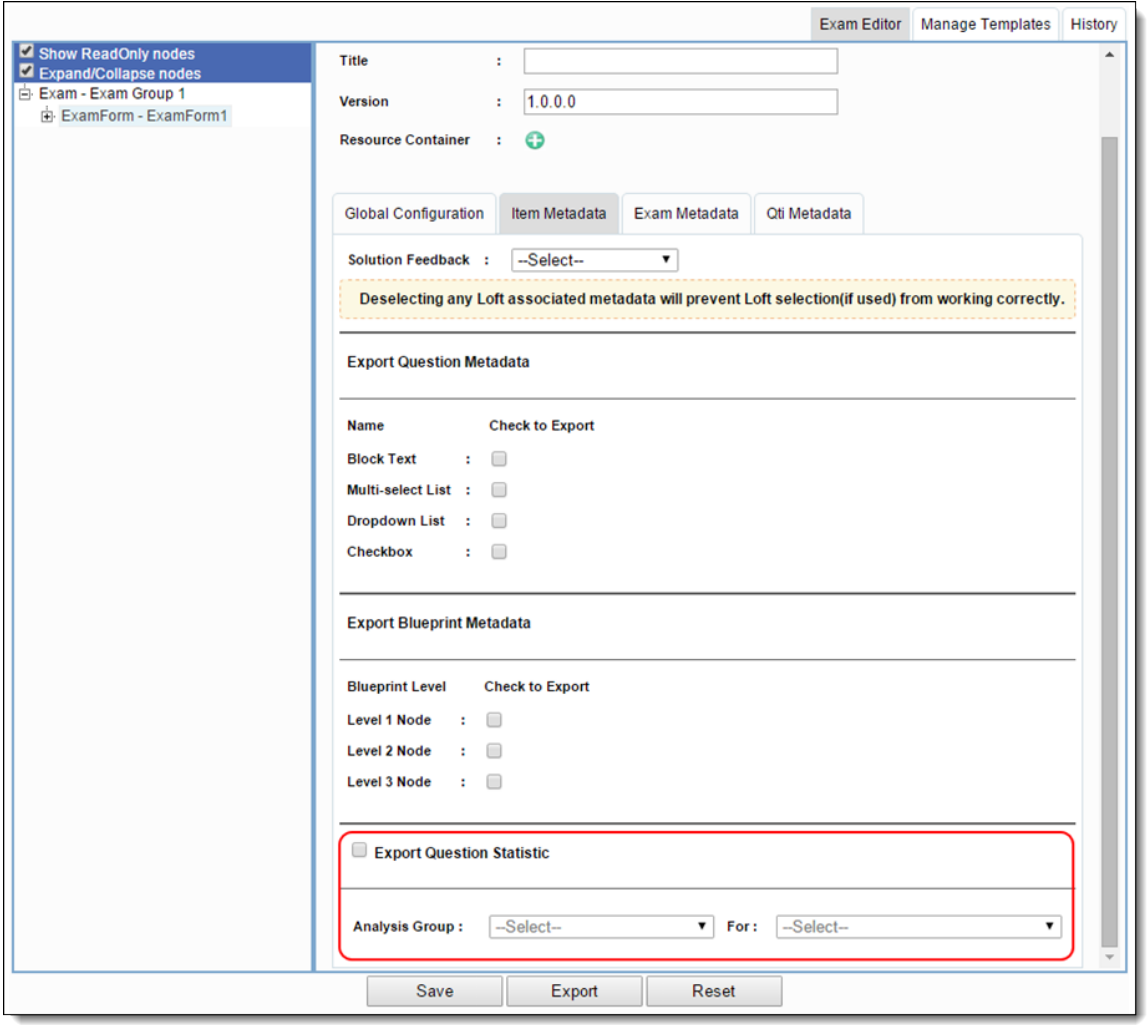

In order to export item Statistics, you must select the **Export Question Statistic** check box, which enables the Analysis Group and its content drop-down lists below it.

Select the Analysis Group from the drop-down list. Here, you can select either **Ungrouped** or any of the custom Analysis Groups that have been created in the Item Bank.

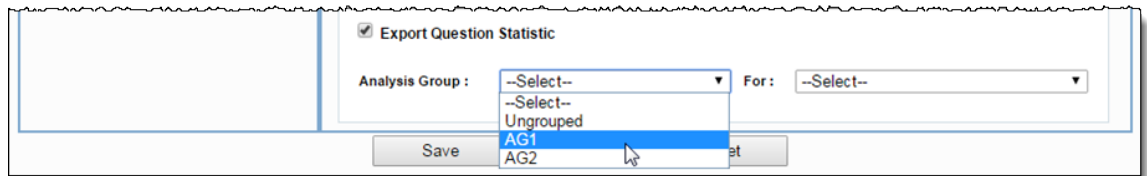

Select the type of Analysis Set from the **For** drop-down list to the right. You can select either **Default**, **Latest**, or **Most Candidate**, to specify which Analysis Set from the selected Analysis Group is to be exported as a metadata.

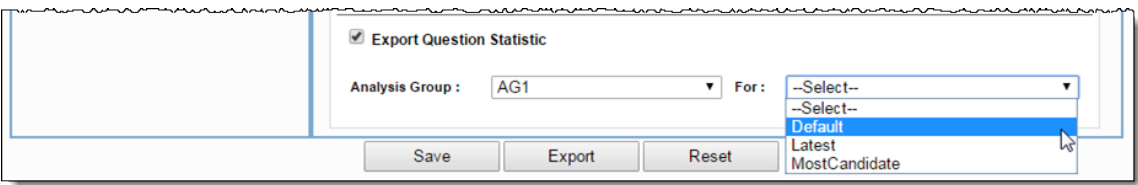

The selected Analysis Set information appears as metadata under the <Itemmetadata... /Itemmetadata> section of the Itempool.xml for items having the statistics as shown below.

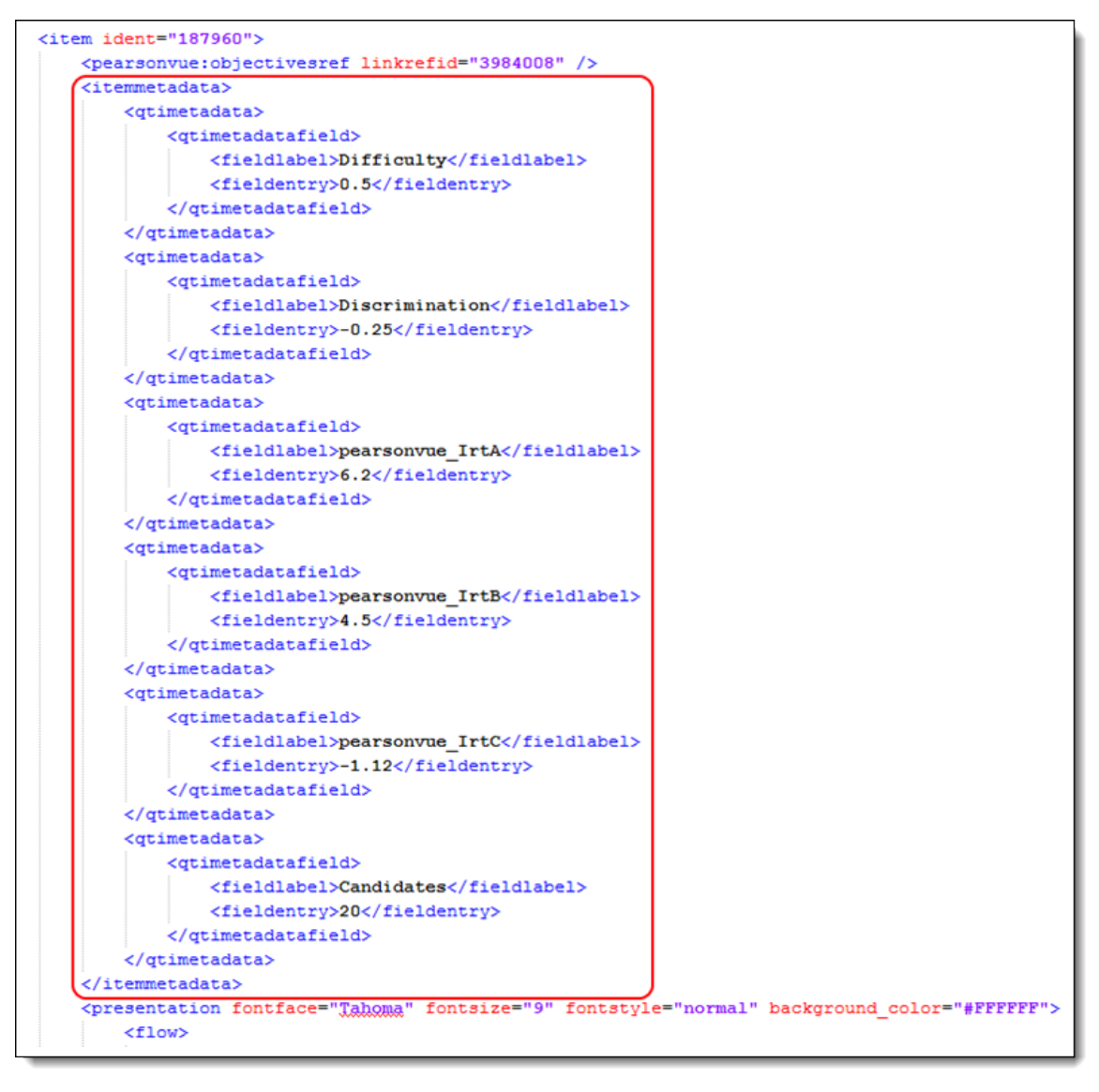